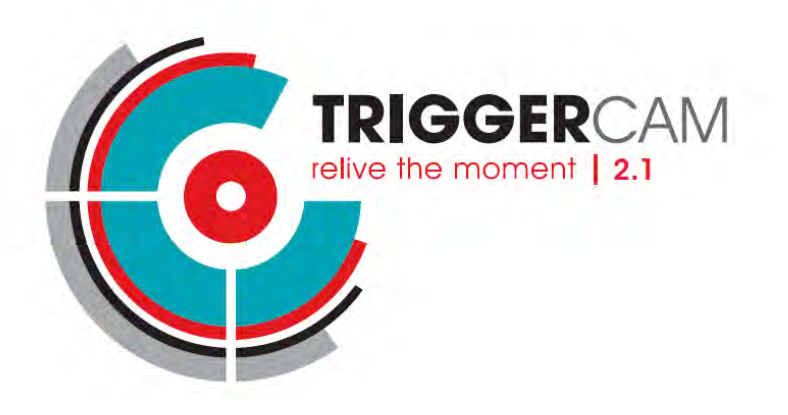

# BASIC START GUIDE

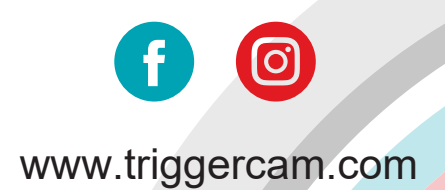

## **TRIGGER**CAM 2.1 **BASIC START GUIDE**

#### **STEP 1:**

Select & fit the required sleeve over your riflescope eyepiece. There should be a gap of approximately 2mm.

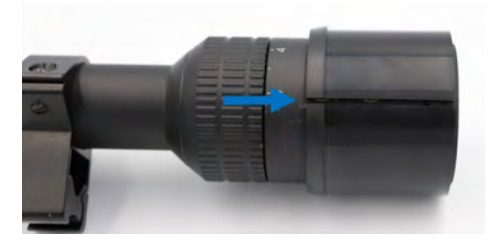

### **STEP 2:**

Slide the correct sleeve into the **TRIGGER**CAM so that the sleeve slot is aligned with the slot of the **TRIGGER**CAM.

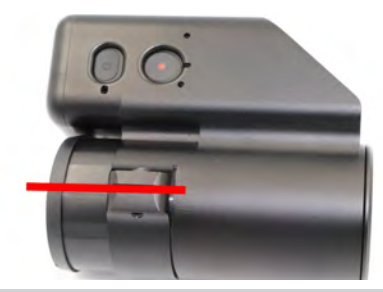

#### **STEP 3:**

Slide the **TRIGGER**CAM over the riflescope eyepiece and slightly tighten the mounting screw until the **TRIGGER**CAM is fixed to your riflescope.

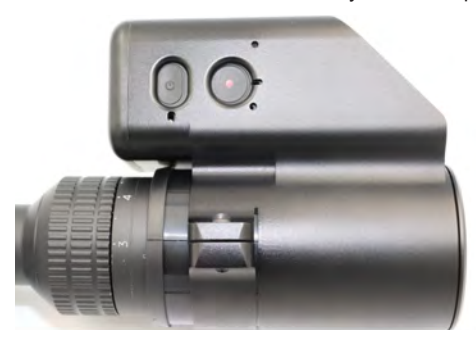

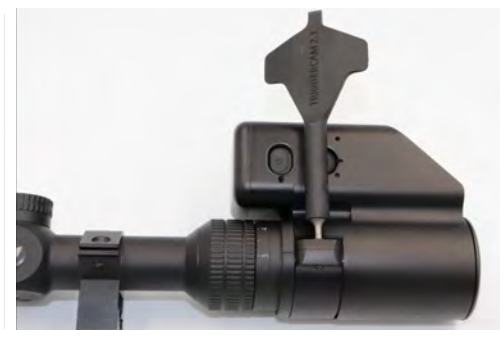

#### **STEP 4:**

Switch on the **TRIGGER**CAM. Press and hold the power button for 3 seconds. Power button (red arrow) Record/Wi-Fi button (blue arrow). To activate the Wi-Fi. Press and hold the Record button until the orange light starts flashing.

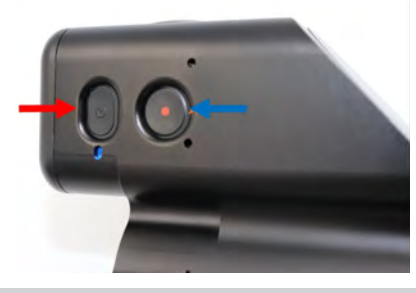

Connect to the **TRIGGER**CAM WI-FI network on your mobile device. The password for the camera is **1234567890**.

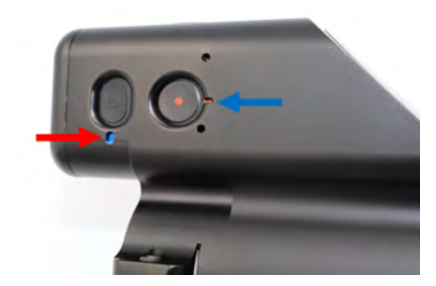

### **STEP 5: STEP 6:**

Search for the **TRIGGER**CAM APP on Google play or the App store and download the app for your mobile device. Connect to your camera through the mobile app.

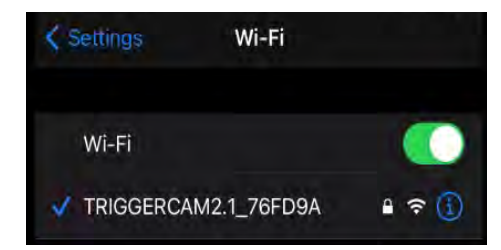

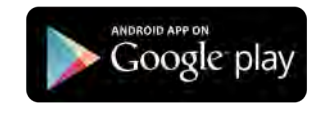

Download on the **App Store** 

#### **STEP 7:**

Remove the focus cap with the **TRIGGER**CAM tool.

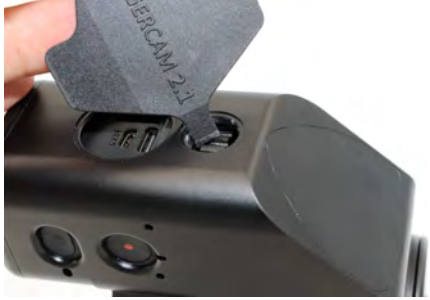

**STEP 8:** (continue)

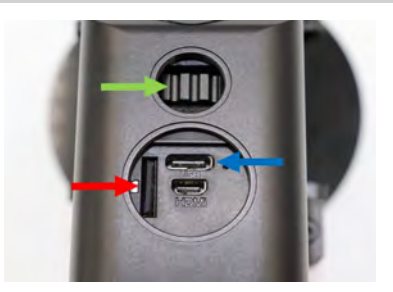

Green arrow - Focus Ring Blue arrow - Charge Port Red arrow - SD Card

#### **STEP 8:**

After mounting, the next step is to focus the **TRIGGER**CAM for your specific riflescope. Ensure your riflescope is set on the magnification preferred, and aim on a target at the distance on which your rifle is zeroed e.g. 100 meters. Through using the live streaming function on the app, turn the focus until the image is in clear focus.

[TIP: Focus your TRIGGERCAM on your preferred magnification. Ensure your parallax setting is adjusted on the correct distance. Parallax will affect focus quality.

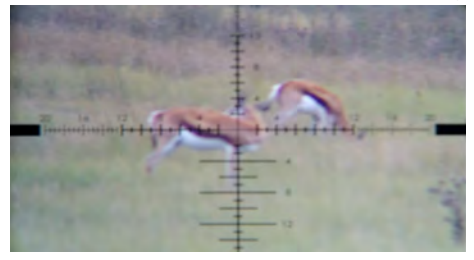

#### Image not in focus

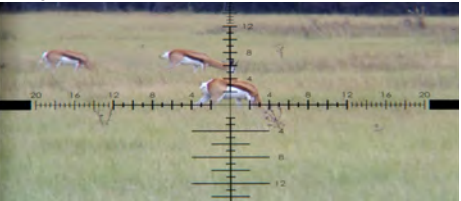

Image in focus

#### **STEP 9:**

Once your device is focussed, set the orientation of the camera so that the crosshairs are perfectly aligned. This can be done through live streaming function on your smart phone (SEE INSTRUCTIONS OF STREAMING BELOW).

#### **STEP 10:**

Your **TRIGGER**CAM is now ready!!!

#### **IMPORTANT INFORMATION**

Recording can be done on either the **TRIGGER**CAM itself or via the **TRIGGER**CAM smart phone app. After the **TRIGGER**CAM is switched on, push the Record button. A single beep sound and flashing blue light will indicate the **TRIGGER**CAM is now recording. This recording is saved on the SD card that is inserted in the **TRIGGER**CAM. To stop the recording, push the Record button again until the beeper sounds three consecutive times and the flashing of the light stops.

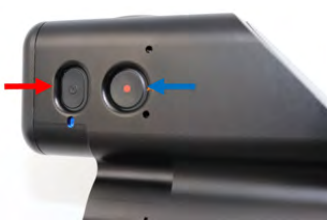

The red light located next to the USB charging port, indicates your TRIGGERCAM is charging. When the RED light switches off the unit is fully charged.

The Blue led light indicates the stae of the camera. Blue is video mode and green is photo mode. Pressing the POWER button, enables switching between photo and video modes. When you press the RECORD button in video mode, the blue light will start flashing. By pressing the RECORD button again, the recording will stop and the blue indicator light will also stop flashing.

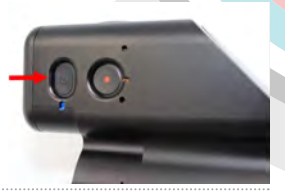

• Battery life of your **TRIGGER**CAM: 2 hours + recording time. Tip: to get longer battery operational time switch your **TRIGGER**CAM on & off between hunting sessions, activate sleep mode, activate auto on/off mode or connect a portable power bank to your unit.

### **QUICK FACTS**

#### **THE APP PROVIDES USERS WITH THE FOLLOWING INTERACTIVE FUNCTIONS:**

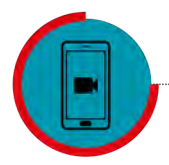

Livestream TRIGGERCAM to your mobile device

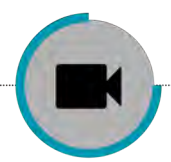

Control the recording of your **TRIGGERCAM** from your device

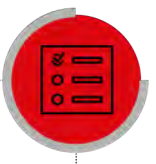

Record, save & view videos directly from your device

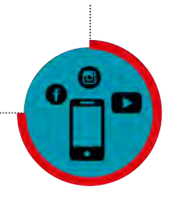

Share your video/photo content on Social media platforms & with friends

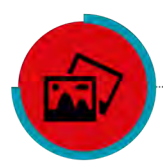

Access the gallery of all your video/photo content on your mobile device

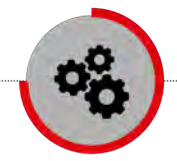

Manage all the settings of your TRIGGERCAM

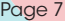

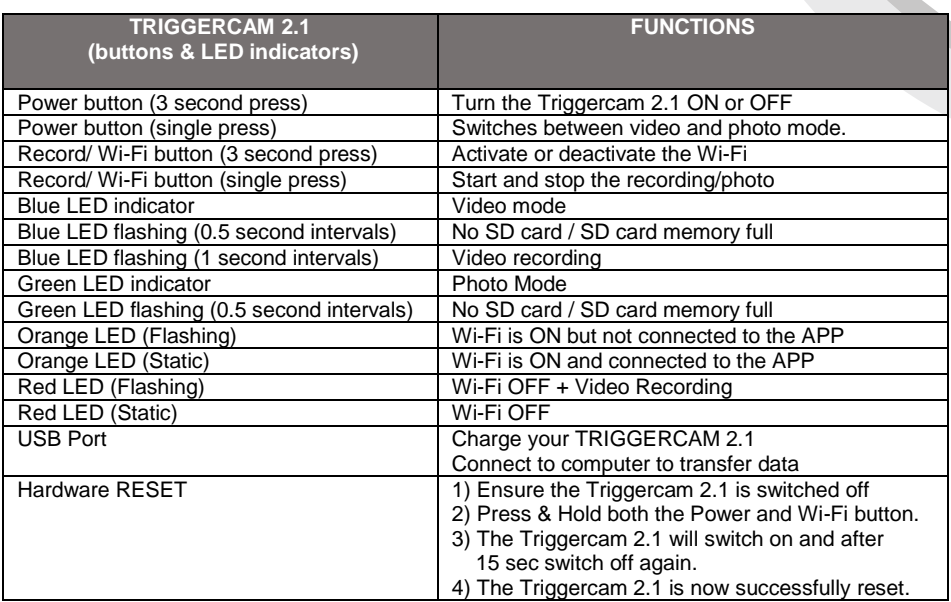

#### **DISCLAIMER**

TRIGGERCAM trading under, EYECAM TECHNOLOGIES (PTY) LTD 2014/010477/07, and their shareholders, directors, officers, employees, sub-contractors or agents or affiliates in whole or in part, shall not be liable in any way whatsoever for any loss, injury or damage (including but not limited to consequential or special damages or loss of profits) of whatsoever nature, and whether or not caused by the negligence (gross or otherwise) of EYECAM TECHNOLOGIES (PTY) LTD and their shareholders, directors, officers, employees, sub-contractors or agents arising out of, incidental to, or in connection in any way with the use or installment of our products. EYECAM TECHNOLOGIES (PTY) LTD and their shareholders, directors, officers, employees, sub-contractors or agents are hereby released from any duty of care towards such customer, client or person. EYECAM TECHNOLOGIES (PTY) LTD shall have no liability of any nature whatsoever to any customer, client or person to whom purchased a product from us. The waiver referred to above will be binding on the heirs, dependents, assignees, executors, trustees or other legal representatives of the customer, client or person who are using, installing, testing or purchasing our products.

WWW.TRIGGERCAM.COM | © 2021 TRIGGERCAM | ALL RIGHTS RESERVED